## **Quickstart Guide**

# **Initial Pairing Instructions for Bluetooth® Keyboard to Mobile Phone**

The CR2600 Bluetooth bar code reader is compatible with most Bluetooth keyboard supported smart phones.

- 1. In your device's list of applications, select the 'Settings' icon.
- 2. Select the 'Bluetooth' setting.
- 3. Scan the following code to enable your CR2600 to be discoverable by the phone.

#### **Bluetooth Keyboard Discoverable Mode**

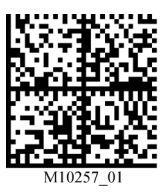

- 4. Once the reader is in discoverable mode, it will beep 2 times. You will have 30 seconds to initiate connection to host device. If 30 seconds elapses without connecting to host device, scan the discoverable mode code again.
- 5. Your CR2600 bar code reader will appear on the list of Bluetooth devices in the phone, select the reader to initiate connection. Some smart phones will require the user to manually refresh the list of devices before the CR2600 will appear for connection initialization.
- 6. A window with a PIN will appear on the phone.
- 7. Once the reader beeps 2 times, the reader is ready for the user to enter the PIN. Using the PIN Number Reference Codes, scan each of the PIN digits with your CR2600. You will have 30 seconds to enter PIN. Scan 'Submit PIN' code when pin sequence has been entered.
- 8. The Phone will show positive connection indicator when connection is completed. The CR2600 will beep once when connected and the wireless icon LED will remain solid.

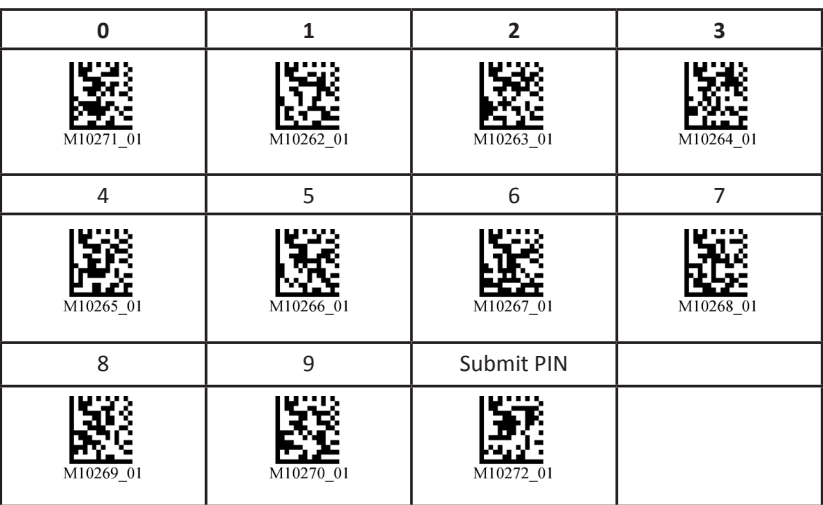

#### **PIN Reference Codes**

## **Keyboard Display Options for Apple iOS**

To configure the bottom button on the CR2600 to be able to toggle the host device's on-screen keyboard, scan the following:

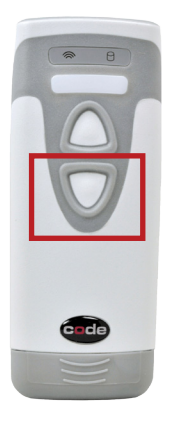

**Keyboard Display Option On**

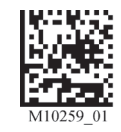

\*The Keyboard Display option is not compatible with other operating systems, it is only compatible with Apple iOS.

To reset the bottom button back to the default setting, scan the following:

**Keyboard Display Option Off**

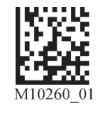

## **Re-connect to Other Bluetooth Devices**

1. To re-establish connection to another host device already paired with the CR2600, scan the following code:

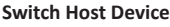

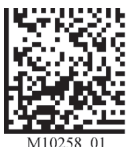

2. The CR2600 will appear in the list of devices in the Bluetooth menu. Select the reader to initiate connection.

**Note: If the CR2600 battery has been removed, reader is out of range, or is powered off while in default connection settings, the CR2600 will initiate connection to the most recent host device when back in service.**

### **Clear Connection History**

To clear connection information from all Bluetooth Keyboard hosts, scan the following:

**Clear Bluetooth Connection** 

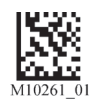

**Note: To re-establish connection once connection history has been cleared, repeat steps 1-8 of Initial Pairing Instructions.**

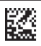